**ExtraInfo**

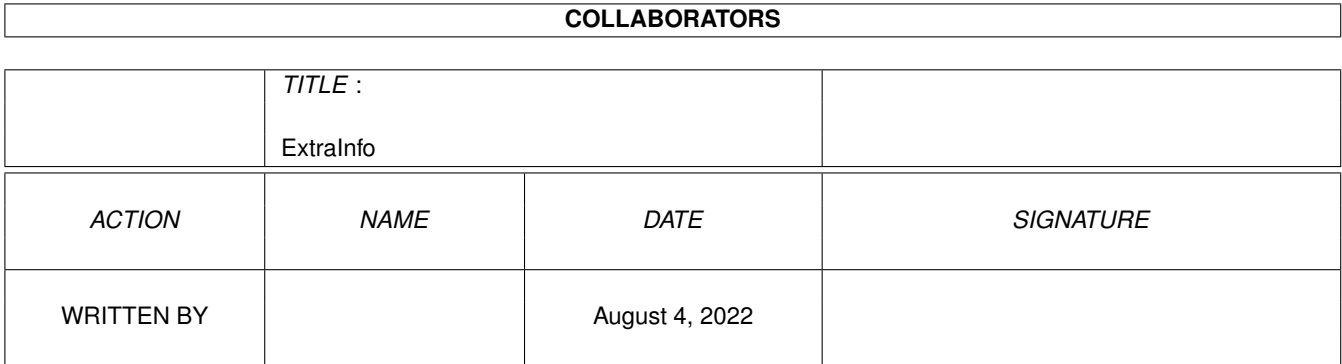

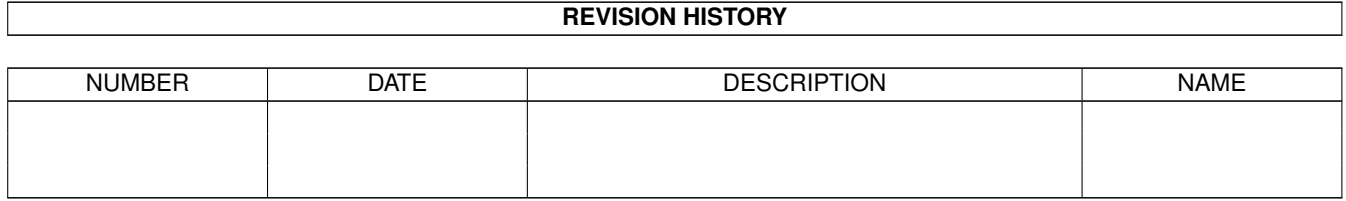

# **Contents**

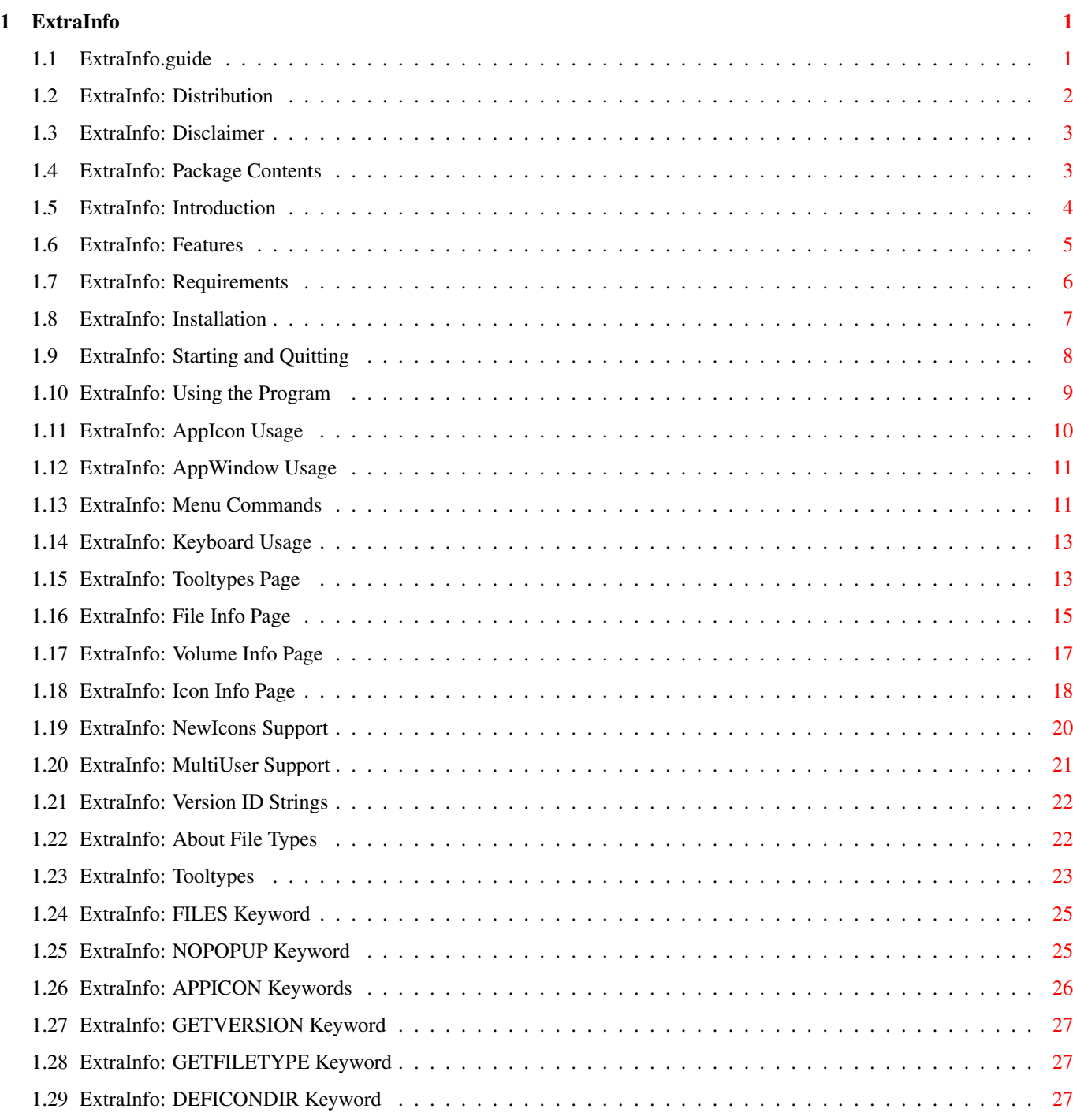

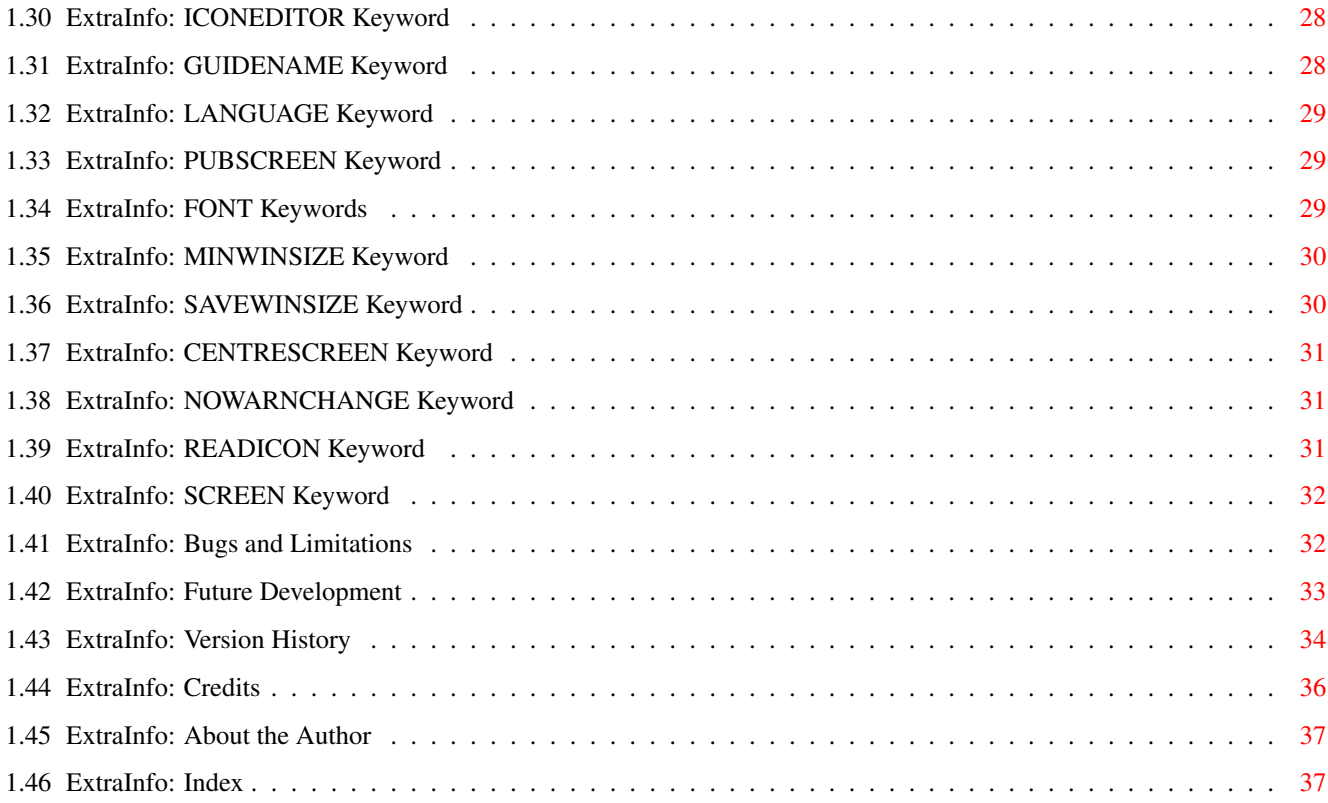

# <span id="page-4-0"></span>**Chapter 1**

# **ExtraInfo**

## <span id="page-4-1"></span>**1.1 ExtraInfo.guide**

ExtraInfo V1.3 By Nick Christie 16th August 1995

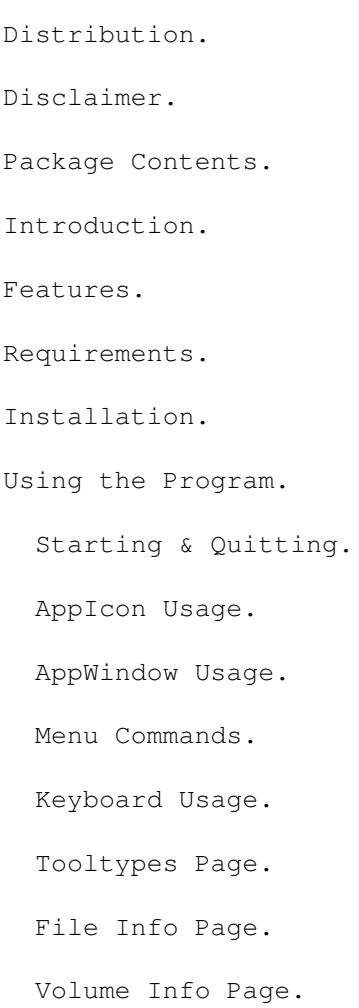

Icon Info Page. NewIcons Support. MultiUser Support. Version ID Strings. About File Types. Tooltypes. Bugs and Limitations. Future Development. Version History. Credits. About the Author.

## <span id="page-5-0"></span>**1.2 ExtraInfo: Distribution**

============

Distribution

o ExtraInfo is Copyright ©1995 by Nick Christie

. All rights are reserved.

- o ExtraInfo is "freeware" so no donation is required. It is not in the public domain.
- o ExtraInfo may be freely distributed provided all the files listed in

Contents remain unaltered and are included in the distribution. They may, however, be archived to conserve space. The BGUI library may be removed if, and only if, it is present elsewhere on the distribution medium.

- o No profit is to be made by selling this software. You may only charge enough to cover reasonable production and distribution costs.
- o This software may not be included in a commercial package, or on a magazine coverdisk, without the author's written permission.
- o This software may not be uploaded onto any BBS that claims copyright on uploaded material.
- o If you use ExtraInfo, I would enjoy receiving a postcard or email

```
from you. See my
            addresses
            .
                   ExtraWBInfo is Copyright
                      ©1995 Simon Dick.
                The BGUI library is Copyright
         ©1993-5 Jaba Development/Jan van den Baard.
               The
            WhatIs
             library is Copyright
           ©1994 Sylvain Rougier & Pierre Carrette.
               The
            NewIcons
             system is Copyright
                    ©1994 Nicola Salmoria.
              The
            MultiUser
             system is Copyright
                ©1993-1994 Geert Uytterhoeven
     Amiga, AmigaDOS, AmigaGuide, Workbench and Kickstart
      are registered trademarks of Commodore-Amiga, Inc.
```
### <span id="page-6-0"></span>**1.3 ExtraInfo: Disclaimer**

Disclaimer ==========

This program is provided "as is" without warranty of any kind, either expressed or implied, including, but not limited to, the implied warranties of merchantability and fitness for a particular purpose. The entire risk as to the quality and performance of this program is with you. In no event can I be liable to you for damages of any kind arising out of the use of this program, or the inability to use it.

### <span id="page-6-1"></span>**1.4 ExtraInfo: Package Contents**

```
Package Contents
================
This package consists of:
 ExtraInfo The program itself.
 ExtraInfo.info 8 colour icon for above.
```
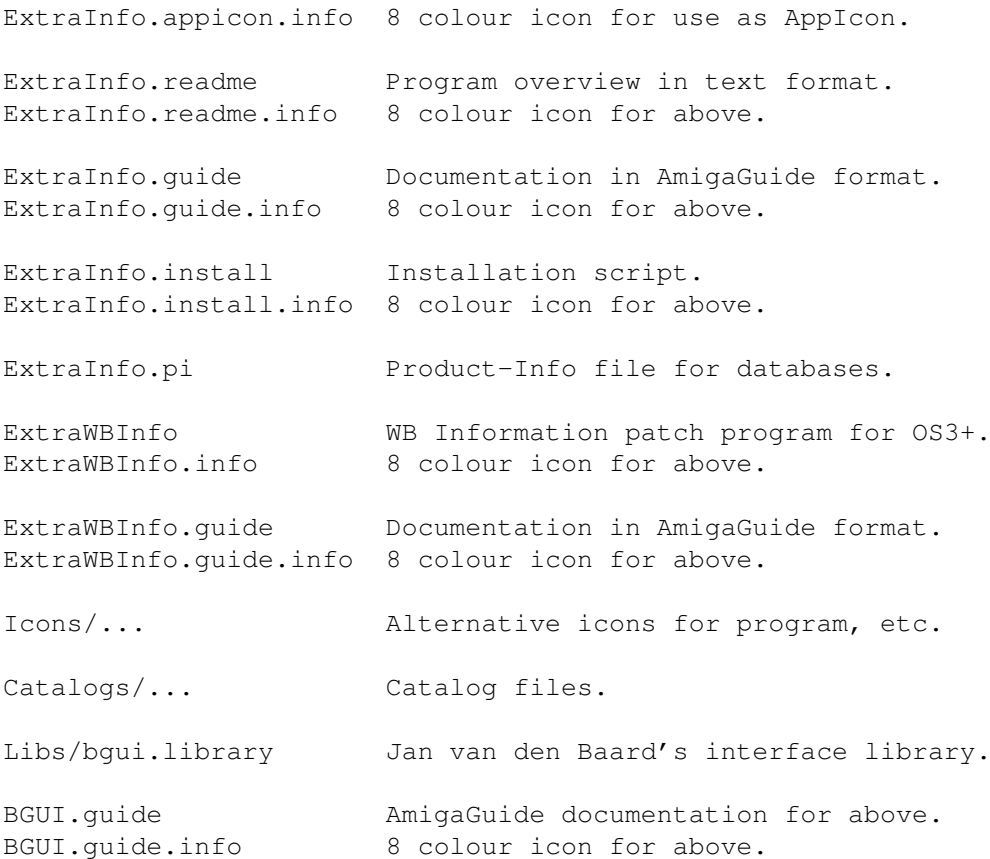

### <span id="page-7-0"></span>**1.5 ExtraInfo: Introduction**

============

Introduction

ExtraInfo is a replacement for the Workbench "Information" function. It can do everything that that facility can, and plenty more. The main advantage of ExtraInfo, as far as I'm concerned, is that it is font sensitive and keyboard controllable. There are also some useful icon functions included, plus finer control over the tooltypes, and

> AppWindow / Icon support. All in a resizeable window.

There's much more (see the Features

list) but I suggest you stop

reading this stupid guide and try the thing out - it doesn't take a brain surgeon to figure out the basics. Click once on the ExtraInfo icon, hold down either Shift key and double click on another icon. Come back to this guide when you've had a play with it.

Tip: If you prefer to use the keyboard, press the Tab key to step from page to page, and the up and down cursor keys to scroll the list of tooltypes.

## <span id="page-8-0"></span>**1.6 ExtraInfo: Features**

Features

o Can be started from Workbench or Shell.

o AmigaOS3 WBInfo() support, using ExtraWBInfo by Simon Dick, allowing you to summon ExtraInfo using the Workbench "Information" menu item, and within other programs that support this interface.

o Edit

========

tooltypes , with Insert, Toggle, Duplicate and Remove buttons. Also arrange their order with Top, Bottom, Up and Down, and cut/copy/paste them to/from the clipboard.

o Comprehensive

file , volume and icon information display.

o Fully supports the NewIcons system, by Nicola Salmoria.

o Displays

version ID strings and file type (using WhatIs library, by Sylvain Rougier and Pierre Carrette, not included).

- o Replace icon image by dragging and dropping, or requesting WhatIs/ AmigaOS default icon, or by choosing an icon with a requester.
- o Strip or add bitplanes to icon images useful for reducing size of icon file or eliminating image corruption in faulty icons.
- o UnSnapshot icon position and swap pens 1 and 2 (black and white, called "ReColor" in IconEdit).

o Menu item to launch user-configurable, external icon editor.

o

AppWindow

support - drop icons on window to show info for them, to replace icon images, to specify default tool, or to quickly insert filenames into tooltypes.

o AppIcon option, with user-configurable image and placement. o Opens on the default public screen, optionally on a named one. o Font-sensitive gadget layout in resizeable windows using BGUI library: uses the screen's default font, with option to override and specify font. o Option to specify tooltypes listview font. o All gadgets have keyboard shortcuts. o AmigaGuide documentation, available on-line. o Installer script included. o Locale support for presenting all text and messages in the user's preferred language, plus option to override and specify language.

## <span id="page-9-0"></span>**1.7 ExtraInfo: Requirements**

Requirements

ExtraInfo requires:

============

o AmigaOS 2.04 / Kickstart V37 or higher. o bgui.library V38 or higher. (windows, gadgets, etc)

The following disk-based Commodore libraries are required, but are part of AmigaOS 2.04 and higher anyway:

o asl.library V37 or higher. (file requester)

The following disk-based libraries are optional, but their absence will limit the functionality of ExtraInfo:

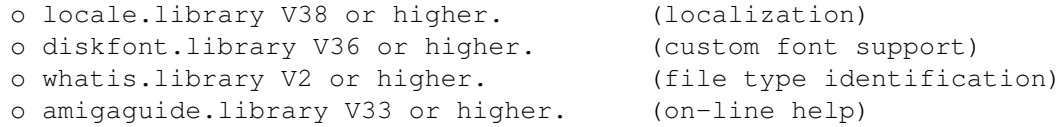

All the above libraries are standard Commodore ones, except for BGUI, by Jan van den Baard (included), and WhatIs, by Sylvain Rougier and Pierre Carrette (not included). WhatIs is available from AmiNet in directory util/cli and on Fish Disk 995.

Programmers are encouraged to get the full BGUI package from AmiNet, in directory dev/gui.

NewIcons

support requires (surprise) the NewIcons package by Nicola Salmoria, available from AmiNet in directory util/wb.

MultiUser support of course requires the MultiUser system by Geert Uytterhoeven. You can find this on AmiNet in directory util/misc.

In addition,

============

version ID display requires that the AmigaDOS command "Version" be available on ExtraInfo's path (it's usually in the "C:" directory), and that the logical assign "T:" exists (this is created during the standard startup sequence).

## <span id="page-10-0"></span>**1.8 ExtraInfo: Installation**

Installation

A script for Commodore's Installer utility is provided, just double click on the install icon. Installer is available from AmiNet in directory util/misc or from Fish Disk #870.

If you prefer to perform the installation by hand:

- o copy ExtraInfo anywhere you like;
- o copy Libs/bgui.library to LIBS: or to the same directory as ExtraInfo (check in case you already have a newer version).

Optionally:

- o if you have AmigaOS3+ and would like to run ExtraInfo from the Workbench "Information" menu item, copy ExtraWBInfo to your WBStartUp drawer, and ExtraWBInfo.guide anywhere you like;
- o copy ExtraInfo.guide anywhere you like (you will need to set the

GUIDENAME tooltype if it's not on AmigaGuide's search path);

o if you would like to use the supplied appicon, copy ExtraInfo.appicon anywhere you like (except the WBStartUp drawer) and set the APPICONNAME

tooltype to point to it;

o copy the catalog file for your preferred language to "LOCALE:Catalogs/<language>/ExtraInfo.catalog".

## <span id="page-11-0"></span>**1.9 ExtraInfo: Starting and Quitting**

Starting and Quitting ===================== To start ExtraInfo from the Workbench: 1. Double click on its icon. It will open a file requester asking you to select the file or directory you want information on. It is also possible to configure ExtraInfo to start up without this requester, leaving only an AppIcon on the Workbench. or 2. Click on the ExtraInfo icon once, then with either Shift key held down, double click on the icon you want to examine. or 3. If you have ToolsDaemon or ToolManager installed, you may wish to put ExtraInfo in the Workbench Tools menu, or in a dock window, and start it that way. or 4. If you have AmigaOS3 or higher, install the ExtraWBInfo program and you can then start ExtraInfo from the Workbench "Information" menu item. To start ExtraInfo from a Shell: 1. Move to the directory where you have placed ExtraInfo (or set your search path to include that directory), enter "ExtraInfo" and press Return. A file requester will open, as above. or 2. As above, but add a file or directory name to skip the requester and display information for that item. To quit ExtraInfo: 1. Click on the Save or Quit button gadgets. or 2. Press 'S' for save, or 'Q' for quit. or 3. Select "Save" or "Quit" from the menu. or 4. If ExtraInfo has its AppIcon enabled, double click on it and select the Yes button of the confirmation requester. or 5. Send it a CTRL+C signal using the AmigaDOS 'Break' command. To close the ExtraInfo window but keep the program running (only available if the AppIcon is enabled): 1. Click on the Close button gadget, or CloseWindow gadget.

```
or
  2. Press 'O'.
or
  3. Select "Close" from the menu.
You will be asked for confirmation if you try to quit the program or
close the window without saving changes made to the current object.
This confirmation can be suppressed with the
                NOWARNCHANGE
                 tooltype.
```
### <span id="page-12-0"></span>**1.10 ExtraInfo: Using the Program**

Using the Program

=================

ExtraInfo's window contains several pages of displays and gadgets, the exact type and number depends on what kind of item it is currently showing information for (ie. file, directory or volume).

Across the top of the window you will see either two or three "tabs", one for each page. Clicking on one of those tabs brings the associated page forward. You can also press the Tab key on the keyboard to move to the next page and Shift+Tab to move to the previous page.

The four possible pages are:

o

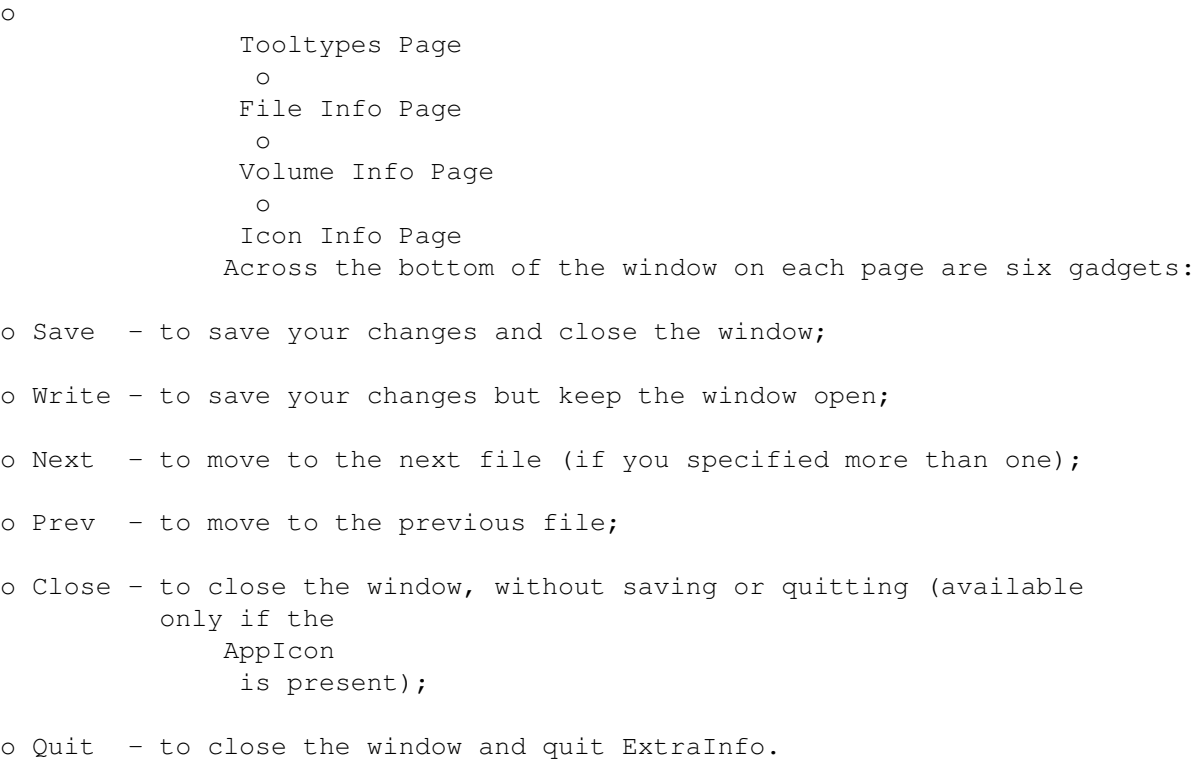

Note that, on multiuser systems, Save and Write will be disabled if

```
you do not have the write permission for the current object.
There are also similar commands in ExtraInfo's
                menu
                .
ExtraInfo's window is also an AppWindow - you can show information for
a new object by dropping its icon on the window. See the
                AppWindow
                section for more information.
If you have enabled it, you can show information for a new object by
dropping its icon on the
                AppIcon
                .
ExtraInfo can be controlled via the keyboard, though not all the
keyboard shortcuts are displayed - see the
                Keyboard
                 section for
details.
```
## <span id="page-13-0"></span>**1.11 ExtraInfo: AppIcon Usage**

=============

AppIcon Usage

If you supply the APPICON tooltype, ExtraInfo will place an AppIcon on the Workbench screen. You can get information for an object by dropping it on this AppIcon. The default image for the AppIcon is the icon "ExtraInfo.appicon", which is looked for in ExtraInfo's current directory. To specify a different icon, use the APPICONNAME tooltype. You can also set the AppIcon position with the APPICONX and APPICONY tooltypes. If you supply the tooltype NOPOPUP along with APPICON, ExtraInfo will start without opening its window. This is a sensible combination to use if you want to put ExtraInfo in your WBStartup drawer. For the details on all these tooltypes and more, see the tooltypes section.

## <span id="page-14-0"></span>**1.12 ExtraInfo: AppWindow Usage**

AppWindow Usage =============== ExtraInfo's window is an AppWindow - this means it reacts to icons you drop on it. What happens depends on which part of the window you drop the icon on: o Edit string gadget on the Tooltypes Page : the name (with full path) of the object is appended to the current tooltype entry. o Default Tool string gadget on the Icon Page : the name (with full path) of the object replaces the current contents of the gadget. o Icon Image button gadget on the Icon Page : after confirmation, the existing icon image is replaced by that of the dropped object. o Anywhere else: ExtraInfo loads and displays information for the dropped object.

Please note: you cannot use the drag-and-drop method with drawer icons for which no associated directory exists (eg. imagedrawer icons within icon collections). This is an unfortunate limitation of Workbench and not a bug in ExtraInfo (try dropping one of those icons on IconEdit). Instead, press the "Image..." button on the Icon Page to select the replacement image using a file requester.

## <span id="page-14-1"></span>**1.13 ExtraInfo: Menu Commands**

Menu Commands

ExtraInfo has two menus, titled Project and Files.

Project Menu ------------

=============

Open

----

Selects a new file or directory to examine. You will be presented with a file requester for making your selection.

Edit ---- Launches your icon editor, as specified with the ICONEDITOR tooltype. Write ----- Saves any changes you have made to the tooltypes, file protection flags, etc, without closing the window. On multiuser systems, Write will be disabled if you do not have the write permission for the current object. Save ---- Saves any changes you have made to the tooltypes, file protection flags, etc. ExtraInfo will then quit (or just close the window, if its AppIcon is enabled). On multiuser systems, Save will be disabled if you do not have the write permission for the current object. Save As ------- Saves the icon-related information (tooltypes, icon image, stack size, default tool, etc) under another name. You will be presented with a file requester to specify the new name, and warned if an icon with the specified name already exists. Help ---- Displays ExtraInfo's AmigaGuide documentation (you're reading it), starting with the section that describes the currently active page. You will need to set the GUIDENAME tooltype if the guide is not on AmigaGuide's path. About ----- Displays some information about the program, such as the version number and catalog in use, and about me, the author (no, not my version number!). Close ----- This item is enabled only when ExtraInfo's AppIcon is active. It causes ExtraInfo to close its window without quitting entirely; the

AppIcon is left on the Workbench. Quit ---- Quits ExtraInfo, removing its AppIcon if present. Files Menu ---------- You will find listed as items in this menu the names of all the files and directories you specified when you started ExtraInfo (or that you subsequently dropped on the AppWindow / Icon ). Selecting an item causes ExtraInfo to display the information for that object. See the FILES keyword for instructions on how to specify multiple files on start  $\leftrightarrow$ up.

## <span id="page-16-0"></span>**1.14 ExtraInfo: Keyboard Usage**

Keyboard Usage

You can control ExtraInfo via the keyboard. The menu items

have

shortcuts accessed as usual with the Right Amiga key, the gadgets have shortcut keys indicated by the underlined letter in the gadget label. The BGUI guide gives full details concerning gadget control using the keyboard.

A few keyboard shortcuts cannot be displayed:

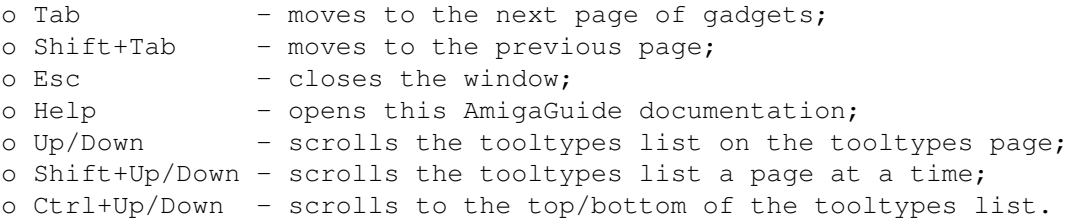

### <span id="page-16-1"></span>**1.15 ExtraInfo: Tooltypes Page**

Tooltypes Page ==============

==============

Note: all the gadgets on this page except the listview are disabled when the object for which information is being shown does not have its own icon - there would be nowhere to save the tooltypes to otherwise.

You may still see tooltypes in the list, though. These are the ones present in the default icon which the AmigaOS has supplied to ExtraInfo. Usually these default icons can be found in the ENV:Sys directory, with names like "def\_tool.info" and "def\_project.info".

In addition, all button gadgets except for Insert and Paste are disabled if there are no tooltypes to manipulate.

#### Tooltypes

---------

Most of this page is occupied by a listview gadget, which shows you the tooltypes present in the icon. Use the mouse or cursor up/down keys to scroll through the list. If you are using the keyboard, pressing Shift+Up/Down scrolls by a page and Ctrl+Up/Down scrolls to the top or bottom of the list.

The currently selected tooltype is shown highlighted. This is the tooltype that the buttons described below will operate on. You can select multiple tooltypes using the mouse - either by clicking and dragging to select a range, or clicking with the Shift key held down to select individual entries. Only the toggle, remove, cut and copy operations support multiple selection, however.

#### Edit

 $----$ 

To edit an existing tooltype, select it in the listview and it will appear in this string gadget where you can edit it to your heart's content. Just remember to press the Return key when you're done!

You can also drop icons in this gadget - the name of the object (with full path) will be appended to the current contents.

Top, Up, Down, Bottom ---------------------

Moves the selected tooltype in the direction specified.

#### Insert ------

Allows you to add a new tooltype, inserting it above the currently selected one. The new, empty tooltype is automatically selected and the Edit gadget activated, ready for you to type in the value.

#### Toggle

------

The Toggle button can be used to turn tooltypes on and off, by enclosing the whole line in parentheses. When a tooltype is parenthesized it won't be recognized by programs, but remains in the icon as a helpful reminder should you wish to turn it back on again.

If the selected tooltype is already enclosed in parentheses, the Toggle button will remove them. Hence the name. As a special case, if the tooltype has a value of YES, NO, TRUE, FALSE, ON or OFF, ExtraInfo will change the value to its opposite. You can select multiple tooltypes and toggle them all simultaneously. Duplicate --------- Inserts a copy of the currently selected tooltype and activates the edit gadget. Remember to press the Return key when you've finished editing. Remove ------ Deletes the currently selected tooltype(s).  $C<sub>11</sub>$ <sup>+</sup> --- Copies the currently selected tooltype(s) to the clipboard, each on a separate line, then removes them from the list. All/None -------- This button selects all the tooltypes in the list, for use with the toggle, remove, cut or copy operations. If the tooltypes are all already selected, pressing this button deselects them. Copy ---- Copies the currently selected tooltype(s) to the clipboard, each on a separate line. Paste ----- Reads text from the clipboard, inserting each line into the list as a new tooltype. You will be asked for confirmation if the clipboard contains a large amount of text. You will also be notified if any entries were truncated because they were too long to be valid as tooltypes (the limit is currently 255 characters).

#### <span id="page-18-0"></span>**1.16 ExtraInfo: File Info Page**

==============

File Info Page

The File Info page is available if the current object is a file or directory. Note that it will not appear if you drop an icon on

ExtraInfo's window which has no associated file - the words "No File" will be shown in the window title bar in that case. Attributes ---------- Some attributes of the file or directory being examined are displayed down the left hand side of this page: Bytes Size of the current file in bytes. Zero for directories. Blocks Size of the current file in blocks. Zero for directories. Key Disk key, in hexadecimal. Usually indicates the physical location of the object on disk as a block number. Owner ID In multi-user systems, the ID of the file's owner. Group ID In multi-user systems, the ID of the owner's group. Changed The date and time this file or directory was last changed. Version ------- Shows the version string embedded in the file (if any). This will initially say "(Undetermined)" as the file has not been examined yet. Click the button on the right to make ExtraInfo search for and display the version string. See Version ID Strings for some more information.

#### FileType --------

The current object's type, as returned by the WhatIs library. This will initially say "(Undetermined)" - click the button on the right to make ExtraInfo discover the filetype. See Identifying File Types for some more information.

Protection Flags ----------------

On the righthand side of the page, a column of checkbox gadgets allows you to set and clear the various protection flags of the current file or directory.

#### User ----

The User cycle gadget lets you set the Read, Write, Execute and Delete flags for the object's owner (Own), group (Grp) and others (Otr). On multi-user systems, changes to some flags may not be permitted due to access restrictions (only root and owner may change flags, unless the file has no owner).

Comment ------- Also known as filenotes, comments up to 80 characters long can be attached to files and directories. These are stored within filesystem structures and therefore not dependant on the existance of an icon. It is not possible, however, to save comments with some filesystems, notably MS-DOS. Unfortunately, ExtraInfo can't easily determine this you may get an error message when you select the Save gadget, or the comment may be quietly ignored.

#### <span id="page-20-0"></span>**1.17 ExtraInfo: Volume Info Page**

Volume Info Page ================

This page is available if you ask ExtraInfo to show you information about a volume (ie. disk). There are no gadgets here, just a display of attributes and statistics.

Starting in the top left corner and working downwards:

- Bytes The total capacity of this volume in bytes, followed in parentheses in units of kilobytes (K), megabytes (M) or gigabytes (G), whichever is most appropriate.
- Free The total free space in bytes, displayed as above.
- Used The total bytes used on the volume, displayed as above.
- Full How full the volume is, expressed as a percentage.
- Created The date and time this volume was last initialized (ie. formatted).
- Status The volume's current status one of: "Read Only", "Validating" or "Read/Write".

Device The name of the Exec device controlling this volume.

Note that the bytes total, free and used will differ from that reported by the AmigaDOS Info command when using the OldFileSystem. This is because the OFS imposes an overhead that ExtraInfo takes into account but Info does not.

Starting in the top right corner and working downwards:

Blocks The total capacity of this volume in blocks.

Free The total free space in blocks.

Used The total blocks used on the volume.

Size The size in bytes of each block.

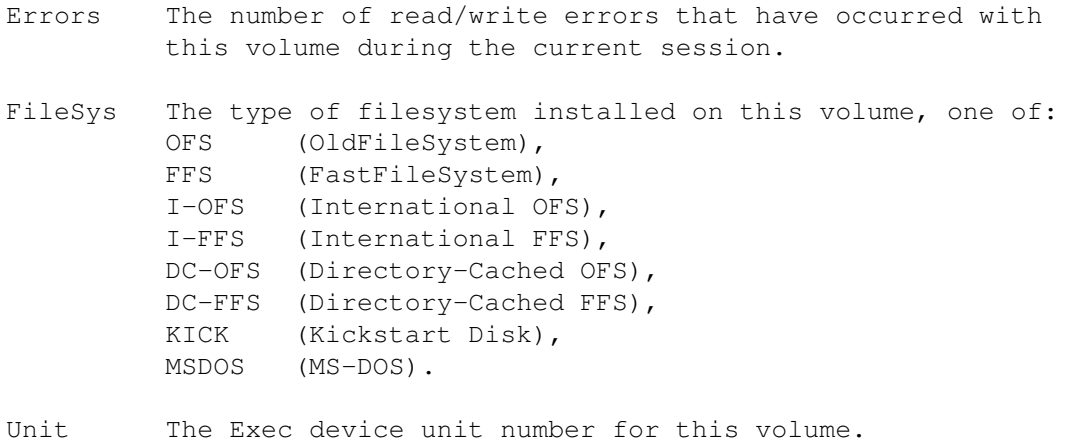

#### <span id="page-21-0"></span>**1.18 ExtraInfo: Icon Info Page**

Icon Info Page

This page displays some information about the icon for the file, directory or volume you asked ExtraInfo to examine. If the object does not have an icon (an associated ".info" file), the appropriate default icon will be displayed here, but the gadgets will be disabled.

Type ----

==============

The type of icon is shown here, one of: "Volume", "Drawer", "Tool", "Project" or "Trashcan". In addition, "(NewIcon)" is displayed if the icon is a NewIcon.

Bytes  $-----$ 

The size in bytes of the icon's ".info" file. "(Unknown)" is displayed for default icons, or if you have changed the icon image.

Size

---- The width and height of the icon in pixels. May not always match the image size, though.

Position --------

The left and top position of the icon within the drawer window co-ordinate system. If the icon has been "unsnapshot", the word "None" is used to indicate that the icon has no fixed position.

Highlight ---------

What Workbench will do to highlight the icon when it is selected. One of the three highlight modes: "Alt.Image", "Complement" and "Backfill". NewIcons without an alternate image have the highlight method "None".

#### Icon Image ----------

The icon image is displayed in a button gadget. Click on it to see the alternate image, if available. Complement and backfill highlight modes are not emulated, however.

This button is also a drop-box, as indicated by the ridged frame around it. If you drag an icon from the Workbench and drop it in this box, ExtraInfo will ask you if you wish to use the new icon image. If you select 'Yes', the current icon image will be replaced. This is a similar facility to that provided by such programs as IconUpdate and is also a neat way to add an icon to a file that doesn't have one.

ExtraInfo cannot currently replace a NewIcon image with a standard one, you will get a message to that effect if you try it.

#### Colours

-------

Use this slider to increase or decrease the colour depth of the icon image. You can see the effect immediately in the image displayed to the right. This does not perform any fancy colour remapping operation, it merely cuts out bitplanes or adds blank ones in.

This function is useful for two reasons: to cut down the size of the icon file by eliminating unused bitplanes (eg. a 256 colour icon displayed on a 4 colour Workbench), and to eliminate image corruption seen in faulty icon images when displayed at a higher colour depth than originally intended.

This gadget is disabled for NewIcons, as they do not store the image data in bitplanes. The number of colours is still displayed, however.

#### Swap B/W

#### --------

When Commodore released Workbench 2.0, they swapped the colours used by the system in pens 1 and 2 (originally white and black). Hence older icons look incorrect on newer systems. This button changes all pen 1 pixels in the icon image to pen 2, and vice versa, to correct such icons. This is the same operation performed by the "Recolor" menu item in the AmigaOS2+ IconEdit program. This gadget is disabled for NewIcons, as they are unaffected by this change.

#### Stack

-----

This integer gadget is used for setting the stack size of the program (tool) launched by a project icon. The minimum setting is 1024 bytes, the maximum is 128K. You should be careful when setting the stack size, as some programs will crash if they run out of stack space. The

standard minimum for AmigaOS2 and above is 8000 bytes, and some programs may need more than this.

UnSnap

------

Just like the "UnSnapshot" Workbench menu item, except that the change takes place only when you save the icon. The button is disabled after use, since it only makes sense to use it once.

Image -----

Select this button to change the image for the current icon. You will be asked if you wish to substitute the default icon for this filetype, or select one using a file requester. The default icon is obtained from the WhatIs library if available, otherwise the AmigaOS is asked to supply one. Since WhatIs supplies the default icon name, but not its directory, you may have to set the DEFICONDIR

tooltype.

#### DefTool, Req

------------

Use this string gadget to specify the default tool for project icons (ie. what program should run when you double-click on them). To select a default tool using a file requester, click on the Req button. You can also drag a tool icon from the Workbench and drop it in the string gadget to have its name (with full path) entered there.

#### <span id="page-23-0"></span>**1.19 ExtraInfo: NewIcons Support**

NewIcons Support

================

The NewIcons system was developed by Nicola Salmoria, with icon artwork by Roger McVey and documentation by Philip A. Vedovatti. It enables icons to have up to 256 colours and automatically remaps colours to fit the screen palette. You'll find the full package on AmiNet in directory util/wb, along with a number of archives containing replacement icons for common programs.

NewIcons hold standard icon image data embedded within them, the new image data is held in the tooltypes. This tooltype data is hidden if NewIcons is running, so you won't see it when using ExtraInfo (or any other program).

If NewIcons is available, ExtraInfo will display the remapped NewIcon image on the

Icon Info Page

. It can replace the image of a NewIcon with that of another NewIcon, and you can promote a standard icon to a NewIcon as well. Currently, however, you cannot replace a NewIcon

image with that of a standard icon.

If the current icon is a NewIcon, ExtraInfo will display that fact in the Type field of the Icon Info Page. The Icon Colours slider, and Swap B/W buttons on that page will be disabled, however, since those operations are only applicable to standard icons.

Contact info for NewIcons author:

```
Nicola Salmoria
Via Piemonte 11
53100 Siena ITALY
E-Mail: MC6489@mclink.it
```
=================

#### <span id="page-24-0"></span>**1.20 ExtraInfo: MultiUser Support**

MultiUser Support

ExtraInfo supports the MultiUser filesystem developed by Geert Uytterhoeven.

To quote from the readme for MultiUser:

"MultiUser allows you to create a \*IX-like environment where several users live together in harmony, unable to delete each others files, unable to read those private love-letters of other users. And this even if several users are working on the machine at the same time (on a terminal hooked up to the serial port)."

You'll find the full package on AmiNet as MultiUser18bin.lha, in directory util/misc.

The support from ExtraInfo extends to the following:

o Group and Owner IDs for files and directories are displayed as short character identifiers on the File Info Page , rather than gid/uid numbers.

- o The Save and Write buttons and menu items are disabled if the user does not have the required access rights. This is a visual indication only - MultiUser has the final say on whether or not write access is given.
- o The protection flags for the file owner's group and the 'others' category are displayed. They also made editable only if the user has the necessary access rights.

### <span id="page-25-0"></span>**1.21 ExtraInfo: Version ID Strings**

Version ID Strings

In the

================

file information page

, ExtraInfo tries to find and display the version ID string of the current file. This string has a standard format: "\$VER: v.r (dd.mm.yy)" where v is the version number, r the revision number, dd the day, mm the month and yy the year. This is not present in all files, however. The author must deliberately embed it there.

The AmigaDOS Version command can be used to display embedded version IDs, and ExtraInfo takes advantage of that by calling on it. This does mean, though, that the Version command must be present in your C: directory (or elsewhere on Workbench's path) for this facility to work.

In addition, to read what Version finds out, ExtraInfo redirects its output to a temporary file called "T:ExtraInfo.temp", which is deleted immediately afterwards. So the directory assign "T:" must be defined. The standard Commodore startup-sequence assigns "T:" to the RAM Disk, so this is not generally a problem.

However, when asked for the version of some special system files such as libraries, the Version command does not examine the file on disk if that object is already loaded into memory - it returns the version of the copy in memory. This can be a nuisance if, for example, you want to see if a library on disk is newer than the copy you already have. In addition, left to itself, Version will load the library into memory, if it isn't there already, to see what its version number is. This wastes memory, although admittedly the library will be flushed out if not in use when more memory is required.

To avoid this, ExtraInfo adds the command line argument "FILE" when it calls Version. This causes the command to search the file itself for the version ID string described above, without loading libraries and so on. The downside is that the Commodore disk-based libraries such as "asl.library" do not contain embedded version ID strings. Oh well.

NB: ExtraInfo does not try to find version strings automatically - you must press the appropriate button on the file information page . If you would like this to be automatic, set the GETVERSION tooltype.

## <span id="page-25-1"></span>**1.22 ExtraInfo: About File Types**

About File Types

================

ExtraInfo relies on a package called WhatIs, by Sylvain Rougier and Pierre Carrette, to determine file types. You must already have at least version 2 of this library installed on your system for this facility to work. This library is available from AmiNet in directory util/cli and on Fish Disk 995. ExtraInfo will not automatically get filetype information - you must press the appropriate button on the file information page . If you would like this to be automatic, set the GETFILETYPE tooltype.

The WhatIs library is also used when replacing an icon's image with a default one - see the Icon Info Page

-- It is with regret that I have heard of Pierre Carette's tragic death in a motorcycle accident. Though I did not know him, I extend my sympathies to his family and friends. For his work on WhatIs and Browser, I am grateful.

#### <span id="page-26-0"></span>**1.23 ExtraInfo: Tooltypes**

=========

.

Tooltypes

The tooltypes ExtraInfo looks for in its program icon are described below. The arguments used from a shell are identical, except where stated otherwise. The full shell template (with abbreviations) is:

FILES/M,NP=NOPOPUP/S,AI=APPICON/S,AN=APPICONNAME/K,AX=APPICONX/K/N, AY=APPICONY/K/N,GV=GETVERSION/S,GF=GETFILETYPE/S,DI=DEFICONDIR/K, IE=ICONEDITOR/K,GN=GUIDENAME/K,LA=LANGUAGE/K,PS=PUBSCREEN/K, WF=WINDOWFONT/K,LF=LISTFONT/K,MW=MINWINSIZE/S,SW=SAVEWINSIZE/S, CS=CENTRESCREEN/S,NW=NOWARNCHANGE/S,RI=READICON/S,SCREEN/K

ExtraInfo's tooltypes consist of basically three kinds:

- String you must supply a string of some kind; a filename, public screen name, etc. For example, "LANGUAGE=deutsch".
- Integer you must supply a numeric value (a whole number). For example, "APPICONX=52".
- Boolean In tooltypes you must supply one of the following: YES, NO, TRUE or FALSE. For example, "APPICON=YES". You can also omit the value entirely, which indicates the YES or TRUE state.

On a shell command line, just state the keyword without a value to get the TRUE state, omit the keyword for FALSE.

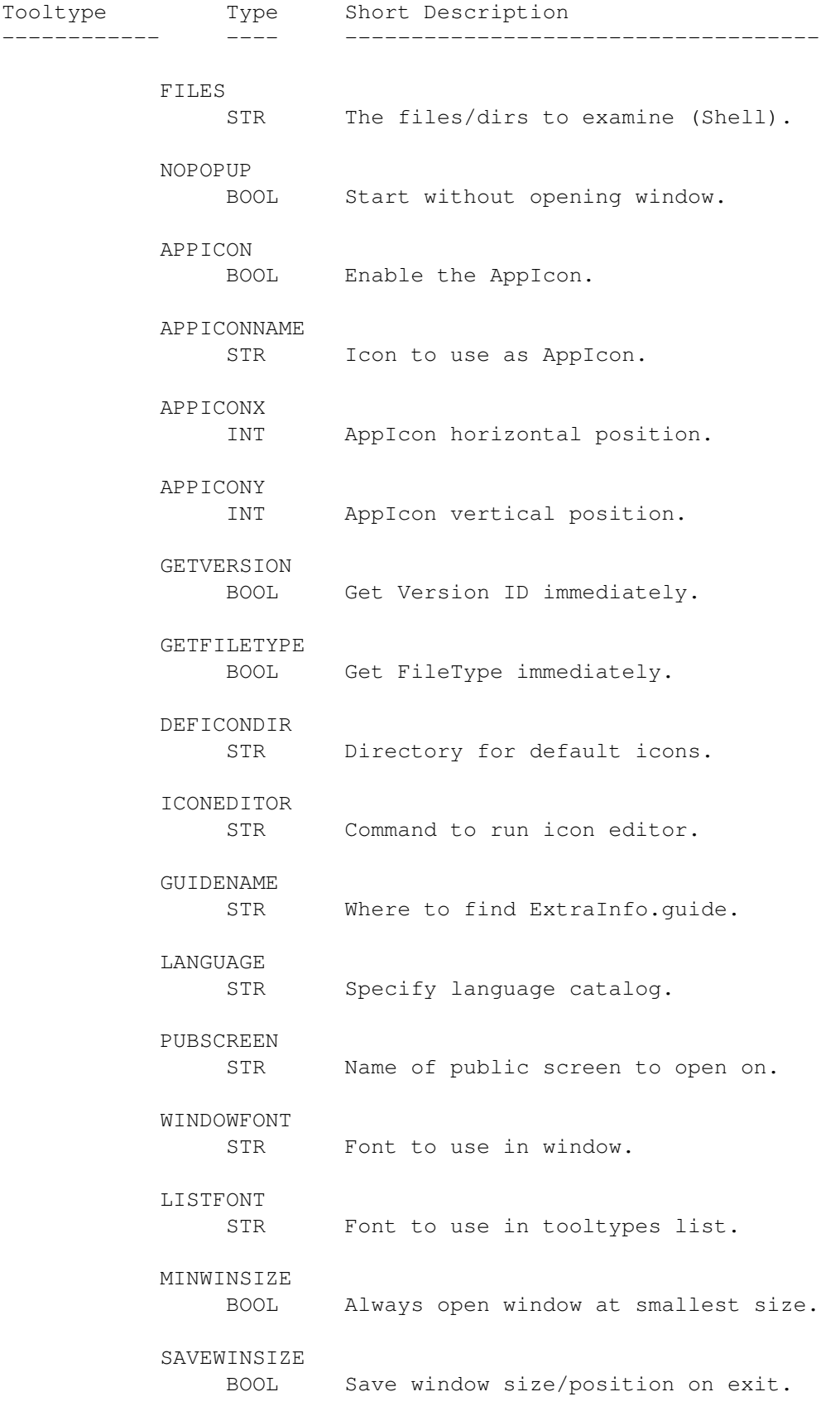

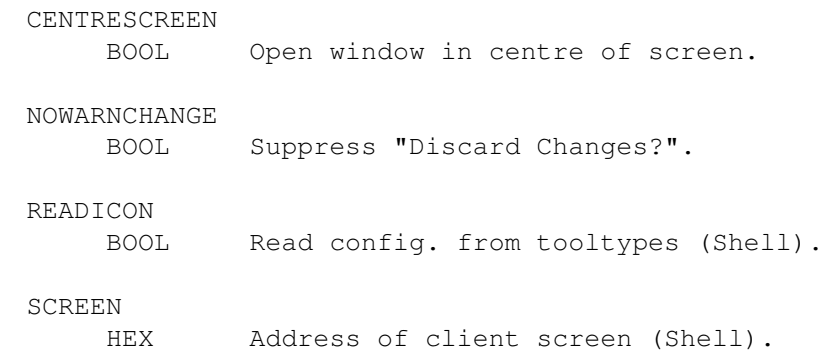

In addition, if you put ExtraInfo in your WBStartUp drawer, you should add the tooltype "DONOTWAIT" so Workbench won't wait for ExtraInfo to quit before continuing with its start up.

#### <span id="page-28-0"></span>**1.24 ExtraInfo: FILES Keyword**

FILES

 $=$ 

Type: String (Multiple) Default: < none> Shell: FILES/M Tooltype: < not applicable>

You can tell ExtraInfo to display information for multiple files and directories by specifying their names on the command line. ExtraInfo will display only one at a time, but you can move from one to another by either selecting the desired name from the

> Files menu , or using the

Next/Prev gadgets in the window.

If you are launching ExtraInfo from the Workbench, use the standard shift-selection procedure: click once on ExtraInfo, then, holding either Shift key down, single click on the icons you want to examine, double clicking on the last one.

If ExtraInfo isn't given any files to load, and NOPOPUP has not been specified, it will open a file requester for you to make your selection with. If you cancel that requester, ExtraInfo will quit.

### <span id="page-28-1"></span>**1.25 ExtraInfo: NOPOPUP Keyword**

NOPOPUP

=======

Type: Boolean Default: FALSE Shell: NP=NOPOPUP/S Tooltype: NOPOPUP={YES|NO|TRUE|FALSE} If NOPOPUP is TRUE, and if the APPICON tooltype is also TRUE, ExtraInfo won't open a file requester when started without any files or directories as arguments. This allows you to put ExtraInfo in your WBStartUp drawer, to be launched every time you start Workbench. Don't forget to add the DONOTWAIT tooltype as well, in that case.

#### <span id="page-29-0"></span>**1.26 ExtraInfo: APPICON Keywords**

APPICON =======

Type: Boolean Default: FALSE Shell: AI=APPICON/S Tooltype: APPICON={YES|NO|TRUE|FALSE}

Set this to TRUE to enable ExtraInfo's AppIcon. This icon will remain on the Workbench screen as long as the program is running, and you can drop icons on it to get ExtraInfo to display information for those objects. If you double-click on the AppIcon, ExtraInfo will quit, after asking for confirmation from you.

APPICONNAME ===========

Type: String Default: ExtraInfo.appicon Shell: AN=APPICONNAME/K Tooltype: APPICONNAME=<filename>

You can specify the image to use for the AppIcon with this tooltype. Select an existing icon, or create one with IconEdit and put its name in this tooltype, along with the directory path. Omit the ".info" ending.

Tip: if you put ExtraInfo in your WBStartUp drawer, don't put the AppIcon there as well, because Workbench will try to launch the AppIcon as a program.

APPICONX, APPICONY ================== Type: Integer Default: < no fixed position> Shell: AX=APPICONX/K/N AY=APPICONY/K/N Tooltype: APPICONX=[0...] APPICONY=[0...]

You can set the position of the AppIcon in the Workbench window using these tooltypes. If you omit them, the position is "free", ie. Workbench decides.

## <span id="page-30-0"></span>**1.27 ExtraInfo: GETVERSION Keyword**

GETVERSION

==========

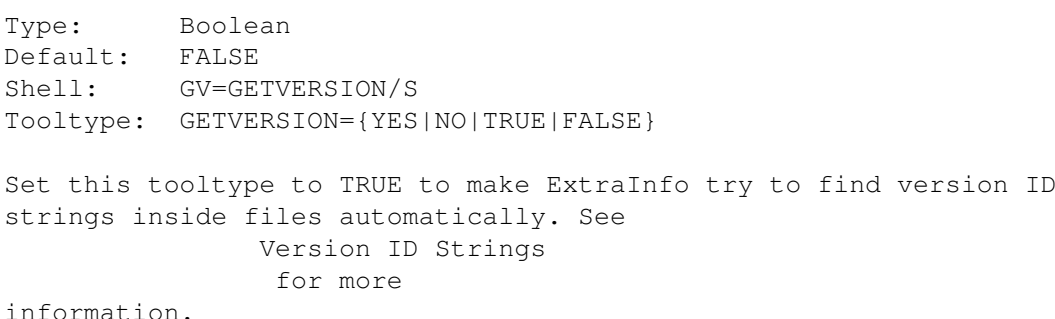

## <span id="page-30-1"></span>**1.28 ExtraInfo: GETFILETYPE Keyword**

GETFILETYPE

===========

Type: Boolean Default: FALSE Shell: GF=GETFILETYPE/S Tooltype: GETFILETYPE={YES|NO|TRUE|FALSE} Set this tooltype to TRUE to make ExtraInfo try to determine file types automatically. See Identifying File Types for more information.

#### <span id="page-30-2"></span>**1.29 ExtraInfo: DEFICONDIR Keyword**

DEFICONDIR

Type: String Default: Env:Sys/

==========

==========

Shell: DI=DEFICONDIR/K Tooltype: DEFICONDIR=<dirname> ExtraInfo can use the WhatIs library to select a default icon for a file depending on its filetype . WhatIs supplies only the icon filename, however, and not its path. With this tooltype you can tell ExtraInfo where you keep your default icons.

#### <span id="page-31-0"></span>**1.30 ExtraInfo: ICONEDITOR Keyword**

ICONEDITOR

Type: String Default: SYS:Tools/IconEdit Shell: IE=ICONEDITOR/K Tooltype: ICONEDITOR=<command>

With this tooltype you can specify the program that ExtraInfo should launch when you select the

Edit menu item

```
. You should include the full
```
path to it if it is not in ExtraInfo's search path. The full pathname of the current icon is appended to this command; if the icon editor supports keywords on its command line, you can add them here, too. The program is launched asynchronously, you do not have to use "Run".

The icon editor will load the icon as it exists on disk at the time: this will not include any unsaved changes made with ExtraInfo.

Note that the version of IconEdit supplied by Commodore with AmigaOS 2.04 does not support naming the icon on the command line and is therefore unsuitable for use with this facility.

#### <span id="page-31-1"></span>**1.31 ExtraInfo: GUIDENAME Keyword**

GUIDENAME

=========

Type: String Default: ExtraInfo.guide Shell: GN=GUIDENAME/K Tooltype: GUIDENAME=<filename>

If ExtraInfo.guide is not on AmigaGuide's search path, set this tooltype to the pathname of this guide so that on-line help is available.

## <span id="page-32-0"></span>**1.32 ExtraInfo: LANGUAGE Keyword**

LANGUAGE

========

Type: String Default: < system default> Shell: LA=LANGUAGE/K Tooltype: LANGUAGE=<language>

ExtraInfo supports the locale library of AmigaOS 2.1 and above, allowing it to display text and messages in your preferred language. You would normally specify the language with the Locale Preferences program; this tooltype allows you to override that setting if necessary.

#### <span id="page-32-1"></span>**1.33 ExtraInfo: PUBSCREEN Keyword**

PUBSCREEN

=========

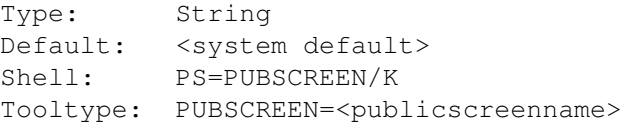

The name of the public screen that ExtraInfo should open its window on. If omitted, ExtraInfo opens on the default public screen, which is normally Workbench. Be aware that public screen names are case-sensitive, ie. "MyScreen" is not the same as "MYSCREEN".

#### <span id="page-32-2"></span>**1.34 ExtraInfo: FONT Keywords**

WINDOWFONT

==========

Type: String Default: < screen default> Shell: WF=WINDOWFONT/K Tooltype: WINDOWFONT=<fontname.font/size>

ExtraInfo normally uses the default font of the screen it opens on. If you wish to override this setting, specify the font with this tooltype, using the following format: "example.font/12", where the 12 indicates the desired point size.

LISTFONT

========

Type: String Default: < same font as WINDOWFONT> Shell: LF=LISTFONT/K Tooltype: LISTFONT=<fontname.font/size>

You can pick a particular font to use in the tooltypes list (and the edit string gadget) with this tooltype. Specify the font using the same format as for WINDOWFONT, above. If omitted, the same font as the window is used.

#### <span id="page-33-0"></span>**1.35 ExtraInfo: MINWINSIZE Keyword**

MINWINSIZE

==========

Type: Boolean Default: FALSE Shell: MW=MINWINSIZE/S Tooltype: MINWINSIZE={YES|NO|TRUE|FALSE}

If you set this tooltype to TRUE, ExtraInfo will always open its window with the smallest possible size. Otherwise it remembers and re-uses the size of the window when it was last closed.

See also:

**SAVEWINSIZE** 

.

#### <span id="page-33-1"></span>**1.36 ExtraInfo: SAVEWINSIZE Keyword**

SAVEWINSIZE

===========

Type: Boolean Default: FALSE Shell: SW=SAVEWINSIZE/S Tooltype: SAVEWINSIZE={YES|NO|TRUE|FALSE}

ExtraInfo normally opens its window centred under the mouse pointer (exception: see

CENTRESCREEN

). If, however, you would like the window to open with a particular size and position each time, set the SAVEWINSIZE tooltype to TRUE.

This will cause ExtraInfo to save the window co-ordinates to a small file called "ExtraInfo.win" in the ENV: directory each time the program quits. Every time you use ExtraInfo, it will read and re-use this window definition.

Once you have positioned the window as you like it, quit ExtraInfo, unset the SAVEWINSIZE tooltype, and copy the "ExtraInfo.win" file from ENV: to ENVARC:. It will then be copied back to ENV: by the standard

Startup-Sequence each time you boot your Amiga.

However, if you examine an icon which has a large image, the window will expand to fit it, regardless of any saved settings.

See also:

MINWINSIZE

### <span id="page-34-0"></span>**1.37 ExtraInfo: CENTRESCREEN Keyword**

CENTRESCREEN

============

Type: Boolean Default: FALSE Shell: CS=CENTRESCREEN/S Tooltype: CENTRESCREEN={YES|NO|TRUE|FALSE}

ExtraInfo normally opens its window centred under the mouse pointer, but will open it in the centre of the screen if this tooltype is TRUE.

If a window setting is saved in ENV:ExtraInfo.win, however, that will override this tooltype.

See also:

SAVEWINSIZE

### <span id="page-34-1"></span>**1.38 ExtraInfo: NOWARNCHANGE Keyword**

NOWARNCHANGE ============

Type: Boolean Default: FALSE Shell: NW=NOWARNCHANGE/S Tooltype: NOWARNCHANGE={YES|NO|TRUE|FALSE}

ExtraInfo normally issues a warning if you try to quit or load a new object when the current one has been changed but not saved. By setting this tooltype to TRUE, you can suppress this warning.

#### <span id="page-34-2"></span>**1.39 ExtraInfo: READICON Keyword**

READICON

Type: Boolean Default: FALSE

========

Shell: RI=READICON/S Tooltype: < not applicable> This tooltype can be useful if you configure other programs, such as ToolManager, to launch ExtraInfo. These generally start programs as if they were launched from a Shell, which makes it complicated or impossible to specify options to configure ExtraInfo. If READICON is set to TRUE, however, ExtraInfo ignores all other keywords on the command line except for FILES and SCREEN , and reads the tooltypes in its program icon instead. This also lets you set up a Shell alias along the lines of:

Alias EI "SYS:Tools/ExtraInfo READICON []"

so you don't have to specify your preferred settings on the command line all the time.

#### <span id="page-35-0"></span>**1.40 ExtraInfo: SCREEN Keyword**

SCREEN

======

Type: Hexadecimal Default: < none> Shell: SCREEN/K Tooltype: < not applicable>

This keyword is only available from the Shell command line, and is reserved for use by ExtraWBInfo. The argument is the hex address of the (public or private) screen that ExtraInfo should appear on, optionally preceeded by "\$" or "0x". The SCREEN keyword overrides

PUBSCREEN

.

### <span id="page-35-1"></span>**1.41 ExtraInfo: Bugs and Limitations**

```
Bugs and Limitations
====================
```
ExtraInfo has been tested on these systems:

o A2000/030, KS 2.04 (V37.175), WB 2.04 (V37.67), ECS 1MB Agnus, OCS Denise, 10MB Fast RAM, 1MB Chip RAM.

- o A3000/25 KS 2.04 (37.175), WB 2.1 (V38.35), ECS, 10MB Fast RAM, 2MB Chip RAM.
- o A1200, KS 3.0 (V39) WB 3.0 (V39), AGA, 2MB Fast RAM, 2MB Chip RAM.

Known bugs:

- o When cutting or removing tooltypes using multiple selection, the entry left selected after the operation is not intuitive.
- o Sometimes, when you save a snapshotted icon, its position changes in the Workbench drawer window.

Current limitations:

- o You cannot replace a NewIcon image with a standard one, or change the standard image that is "inside" a NewIcon.
- o Operation with non-icon files whose names end in ".info" is not supported.
- o Due to a limitation of Workbench, operation with drawer icons for which no associated directory exists is only partially supported. You cannot get ExtraInfo to load them from the Workbench, or by dropping them on the ExtraInfo window. Shell-based invocation, and selecting them using a file requester (via the "Open" menuitem, or the "Image..." button on the Icon Page) does work, however.
- o Icon images are not clipped, so a large icon may make the window too big to open on a small screen. In particular, the window only just fits on a 200-line (ie. NTSC) screen with a "reasonably" sized icon. Future versions of ExtraInfo may not support 200-line screens at all, sorry.

#### <span id="page-36-0"></span>**1.42 ExtraInfo: Future Development**

==================

Future Development

Possible improvements in no particular order:

- o Some more catalogs (please do help!).
- o Load/save (and copy/paste) IFF brushes for icon image.
- o Configurable preset list of default tools for quick selection via a drop-down list on the Icon Info page.
- o Notification on current icon especially useful if icon editor is launched, icon is edited and saved again.
- o Preserve contents of Files menu when loading new objects, up to

some maximum number of items (20?).

- o Clip large icon images.
- o "Duplicate" button is redundant use copy/paste. Replace button with something more useful.
- o Multiple selection via the keyboard.
- o Detect NewIcons even if newicon.library not available, hide image data tooltypes.
- o A way to specify a set of standard tooltypes (like CX\_PRIORITY) using gadgets.
- o MultiUser: Set owner/group if user is permitted to do so.
- o MultiUser: Support for FIBB\_SET\_UID bit.
- o A separate Help menu with items for each major node.
- o Make current help asynchronous.
- o Make initial filereq (& Open filereq) accept multiple selections.
- o ARexx port. With all commands available via buttons, plus lock/unlock window, set/query tooltypes/deftool/stack/etc.
- o Support for 'H' (hold) protection flag.
- o Control over what happens when icon is dropped: requester.
- o Button on file page to find dir size.
- o Multiple window support, along with commodity option.

These are possible features I have pretty much ruled out:

- o Change icon highlight and type (too much code).
- o Fancy icon colour remapping options (too much code).
- o Add tooltypes from another icon (use cut & paste).
- o Sort tooltypes alphabetically (little functional value).
- o Option to add AppMenuItem (use ToolManager, ToolsDaemon, etc).

Please send bug reports or further suggestions to me

Enforcer reports are particularly valuable as I have no MMU.

#### <span id="page-37-0"></span>**1.43 ExtraInfo: Version History**

.

Version History

===============

1.0 (9.5.95) -------------

First release.

1.1 (21.5.95)

- ------------- - FIX: Enforcer hits on File Info page, reported by Lars Hecking.
- FIX: No longer disables paste button when tooltypes list is empty.
- FIX: Forgot to optimize, saves 1K.

1.2 (19.7.95) -------------

- NEW: AmigaOS3 WBInfo() support. Now includes ExtraWBInfo, by Simon Dick, allowing you to summon ExtraInfo using the Workbench "Information" menu item, and within other programs that support this interface.
- NEW: NewIcons support. Load, replace and save NewIcons. Displays NewIcons correctly remapped for the screen. Can replace a standard icon with a NewIcon.
- NEW: MultiUser filesystem support. Changes file protection bits through MultiUser, if available. Displays GroupID and UserID names. Checks user's access rights to the current object and enables or disables functions as appropriate.
- NEW: Multiple selection of tooltypes for Toggle, Remove, Cut and Copy functions.
- NEW: Multiple target files support. Specify multiple files from Workbench or Shell and select them using Next/Prev buttons or menu.
- NEW: Image button on icon page, to replace icon image with that of either the default icon (as specified by WhatIs or the AmigaOS), or one chosen using a file requester.
- NEW: More intelligent tooltypes Toggle function: replaces YES/NO, TRUE/FALSE and ON/OFF with the opposite value.
- NEW: Menu item to launch user-configurable, external icon editor.
- NEW: "Save As" menu option to save icon under another name.
- NEW:

READICON keyword forces ExtraInfo to get its configuration from program icon tooltypes instead of Shell command line.

- NEW: Support for AmigaOS3+ memory pools reduces memory fragmentation.

- NEW: CENTRESCREEN keyword to open window in the centre of the screen, provided no window definition is saved in ENV:. - NEW: Checks tooltype length during load and paste, warns before truncating. - NEW: Optional "Discard Changes?" warning. - NEW: Warns before pasting large clipboard texts. - NEW: Abbreviations added to shell template. - NEW: File requesters now retain their last used directory, etc. - NEW: Now sets protection bits of icon file to same as target except for pure, script, execute (always false) and read (always true). - NEW: German and Italian catalogs. - CHG: Changed KEEPWINSIZE to SAVEWINSIZE of opposite logic. If SAVEWINSIZE is set, window size and position is written to ENV: each time ExtraInfo is quit. - FIX: ASL File requesters now open with a more reasonable height. - FIX: No longer checks manually for guide when Help is requested. This lets you put the guide anywhere in AmigaGuide's path without having to set the GUIDENAME tooltype. - FIX: Finally enables/disables tooltypes paste button correctly. - FIX: The LANGUAGE keyword had no effect previously. 1.3 (16.8.95) ------------- - FIX: Incorrect memory deallocation was causing guru on exit (WB3). - FIX: Bug in installer script was putting ExtraWBInfo icon in wrong

### <span id="page-39-0"></span>**1.44 ExtraInfo: Credits**

directory.

Credits  $=$  Thanks go to: Simon Dick for ExtraWBInfo, beta-testing and MultiUser info. Michael Barsoom for beta-testing and suggestions. Lars Hecking for the (sometimes large :-) Enforcer hit reports, and for the German translation. Alessandro Basso for the Italian translation. Jan van den Baard for bgui.library and excellent support for it. Sylvain Rougier and Pierre Carrette for the WhatIs.library. Nicola Salmoria for help with the NewIcons system. This program was developed with the following equipment: Amiga B2000rev6

Kickstart V37.175, Workbench V37.67 ECS 1MB Agnus, OCS Denise GVP G-Force EC030/882 @ 40MHz 10MB Fast RAM, 1MB Chip RAM 340MB SCSI HD (Fujitsu 2682S) 150MB Tapestreamer (TEAC MT-2ST/N50) Philips CM8833 monitor (flicker, flicker...)

Software:

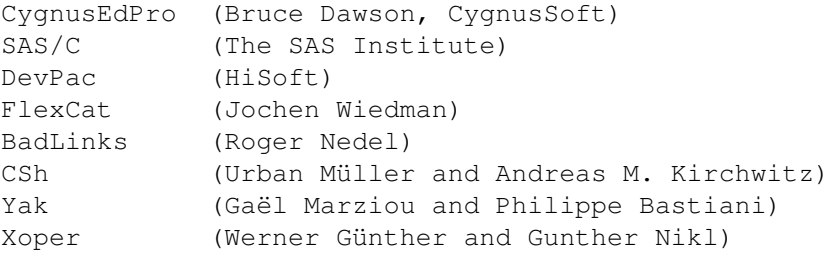

## <span id="page-40-0"></span>**1.45 ExtraInfo: About the Author**

```
About the Author
================
For the forseeable future I can be reached at
    nick.christie@oucs.ox.ac.uk
```
If you must use snail mail:

Nick Christie 39 St Georges Drive Bransgore BH23 8EZ Great Britain

#### <span id="page-40-1"></span>**1.46 ExtraInfo: Index**

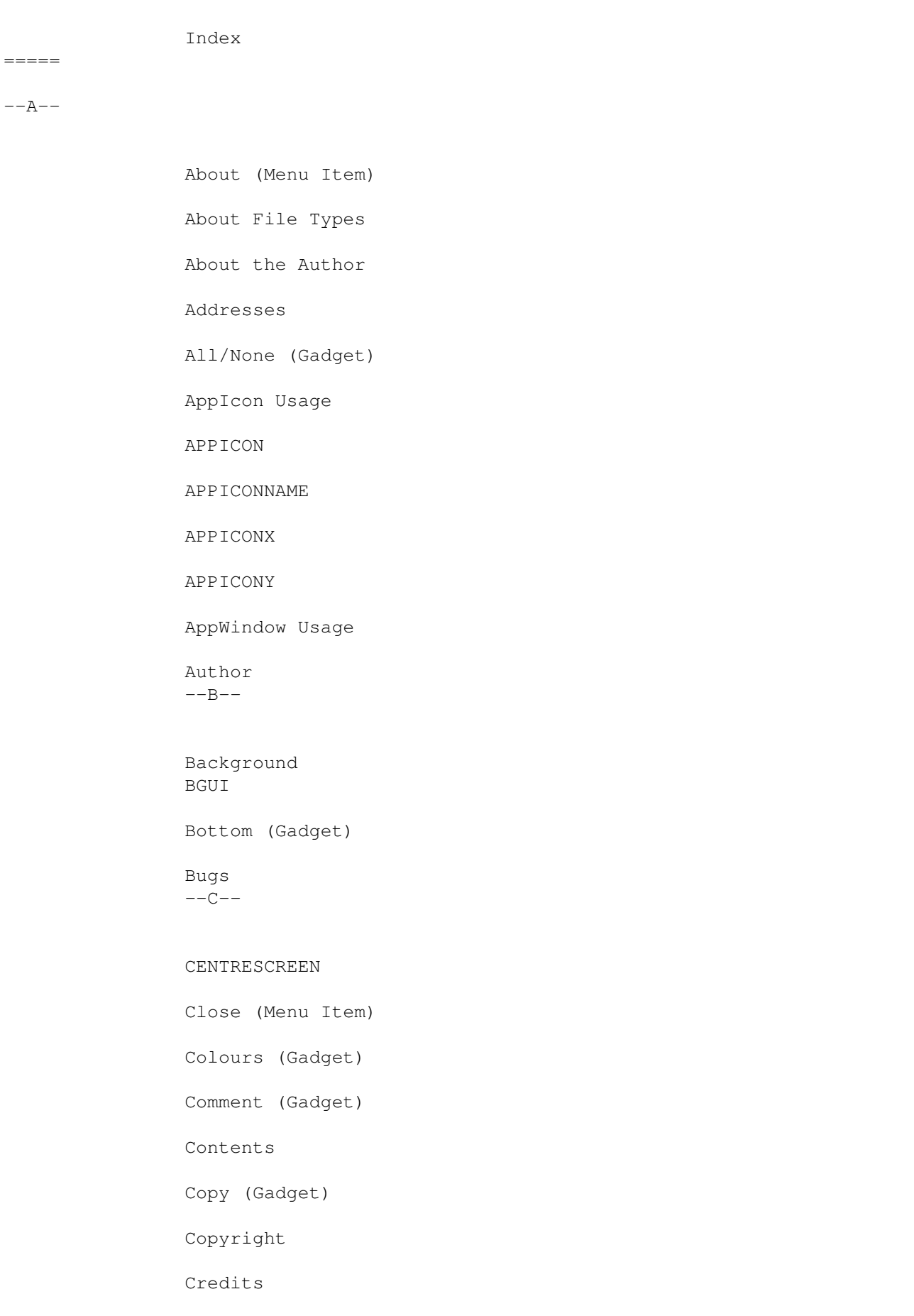

 $---F---$ 

Cut (Gadget)  $---D---$ DEFICONDIR DefTool (Gadget) Disclaimer Disk Information Distribution Down (Gadget) Duplicate (Gadget)  $--E--$ Edit (Gadget) Edit (Menu Item) ExtraWBInfo Features File Info Page File Type File Type (Gadget) Files Menu FILES FileNote (Gadget) Fonts Future Development  $- - G - -$ Gadgets GETFILETYPE GETVERSION GUIDENAME  $---H--$ 

Help (Menu Item) History  $---I---$ Icon Image (Gadget) Icon Info Page Icons, Dropping ICONEDITOR Identifying File Types Image (Gadget) Improvements Insert (Gadget) Installation Introduction  $---J---$ 

 $K$  $-$ 

Keyboard Usage  $---L--$ 

#### LANGUAGE

Libraries

Limitations

LISTFONT  $--M--$ 

Menu Commands

MINWINSIZE

MultiUser Support  $--N--$ 

NewIcons Support

Nick Christie

NOPOPUP NOWARNCHANGE  $---0---$ Open (Menu Item)  $--P--$ Package Contents Paste (Gadget) Program History Protection Flags (Gadget) PUBSCREEN  $Q$ --Quit (Menu Item) Quitting  $--R--$ READICON Remove (Gadget) Req (Gadget) Requirements Restrictions  $--S--$ Save (Menu Item) Save As (Menu Item) SAVEWINSIZE SCREEN Setup Shell Template Stack (Gadget) Starting & Quitting

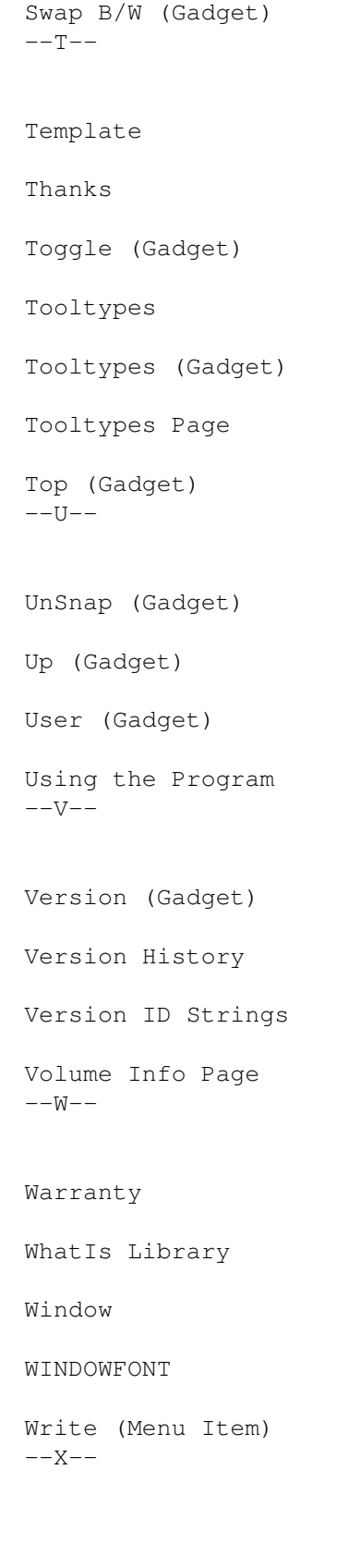

 $-Y-$ 

 $-2-$ 

Index created with the help of AGIX 1.2 (5.8.94)

Copyright © Ralph Seichter